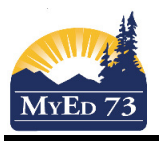

## Course Challenges and Equivalencies

- 1. Click **Student** top tab
- 2. Select the student that you want to add the BC Course Equivalent to
- 3. Click **Transcript** side tab
- 4. Click the **Dictionary Icon.** Select: **Quarterly No Calculated Final**
- 5. Click **Options**, then **Add**

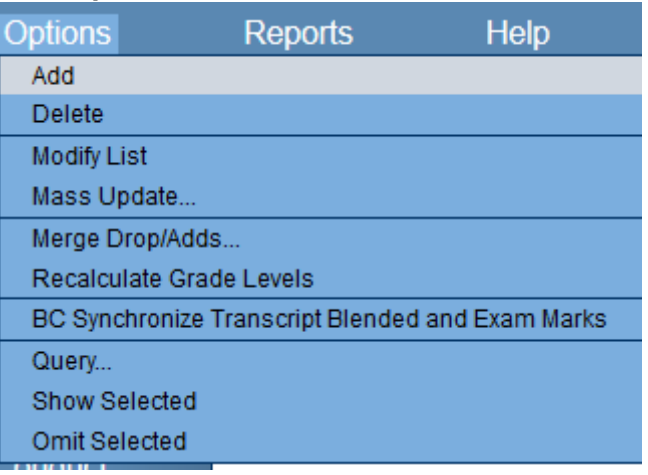

#### A New Window opens:

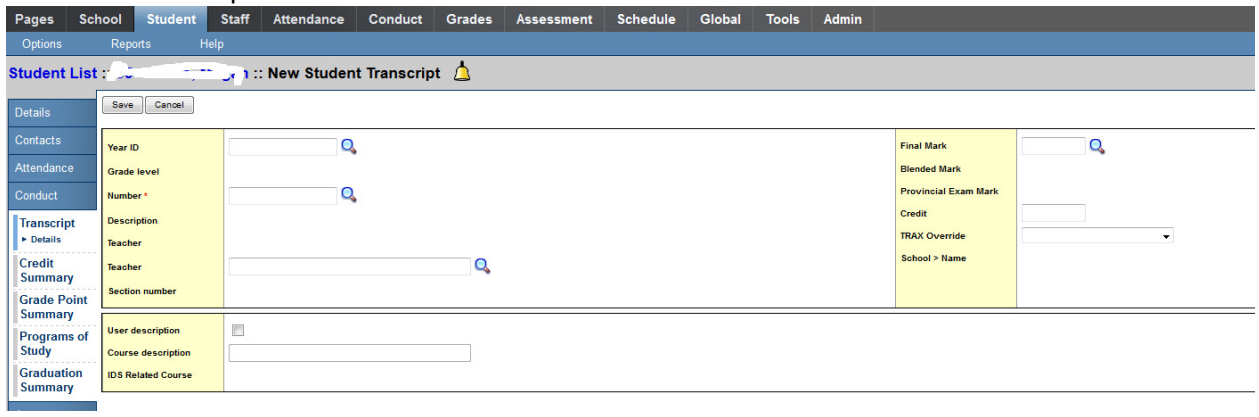

6. Select School Year **(select current year)**

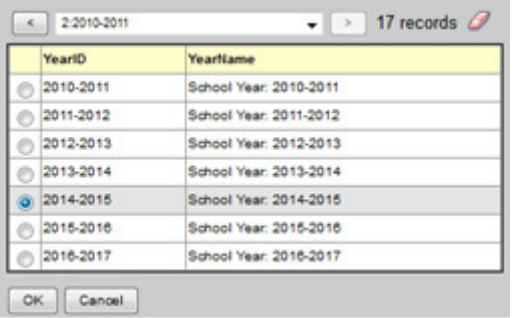

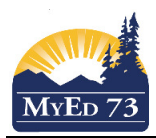

## Course Challenges and Equivalencies

#### 7. Select Number (course code)

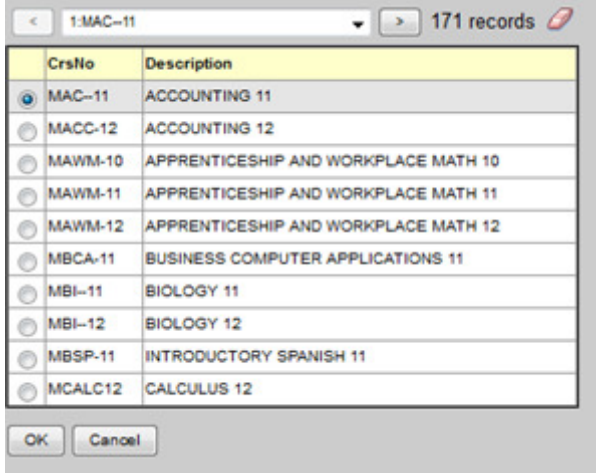

If course is missing, contact your L1 to have the course made available to your school.

- 8. Teacher field leave blank
- 9. Final Mark click on the magnifying glass to see the options or type the mark in
- 10. Complete the credit field (0.0 or 2.0 or 4.0)
- 11. If this course requires a TRAX override, complete this field

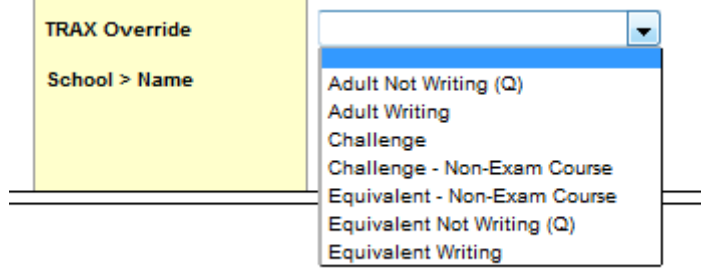

12. Enter the start date, end date and completion date:

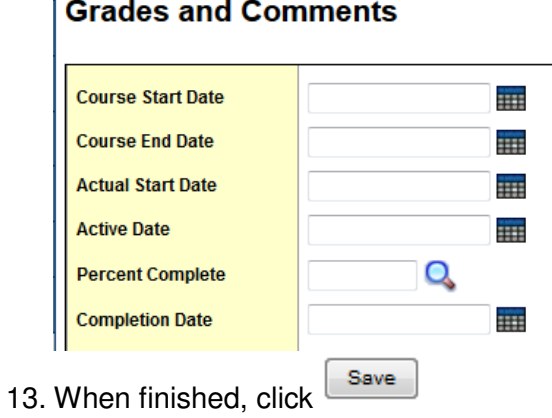

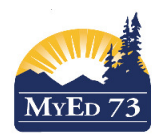

# Course Challenges and Equivalencies

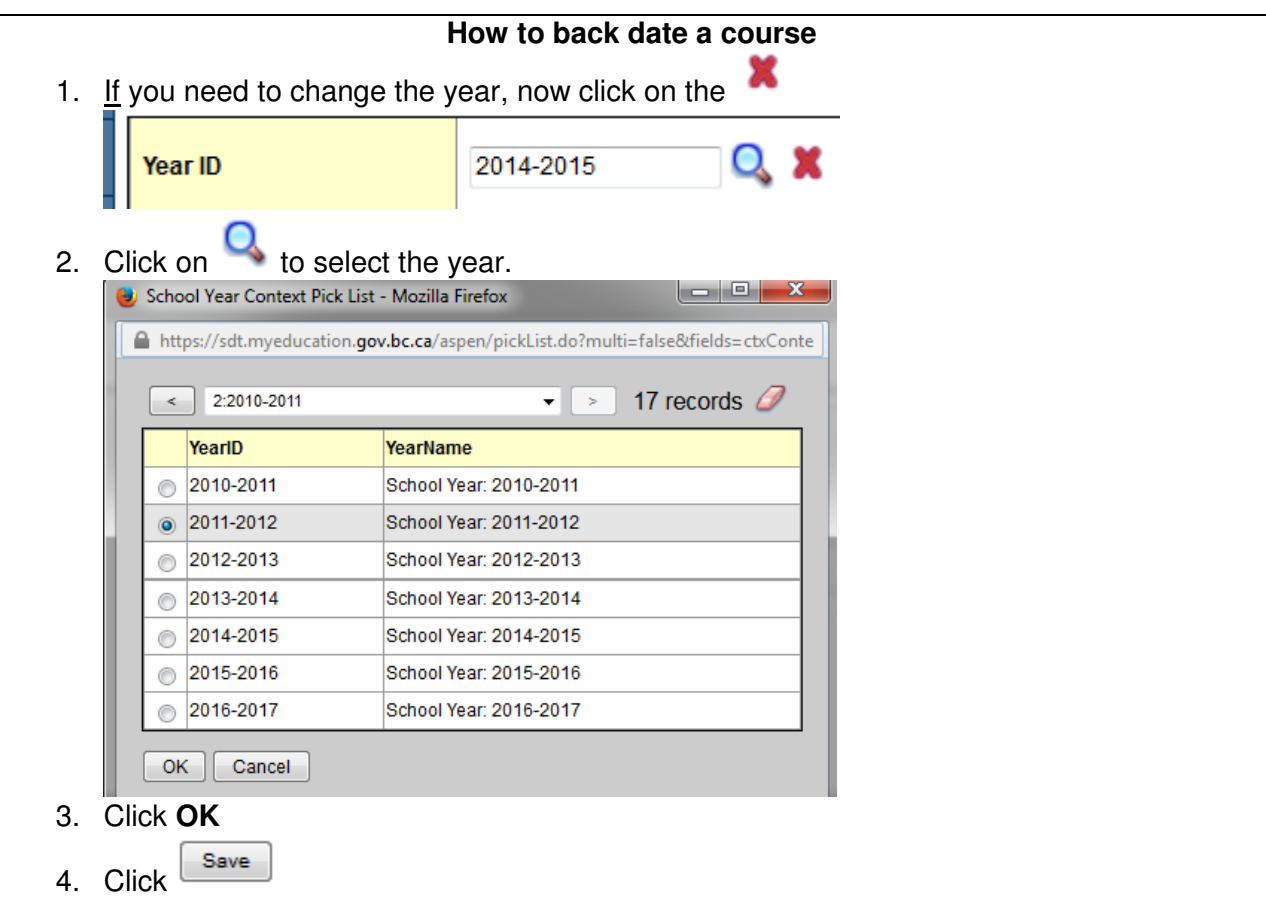